<span id="page-0-0"></span>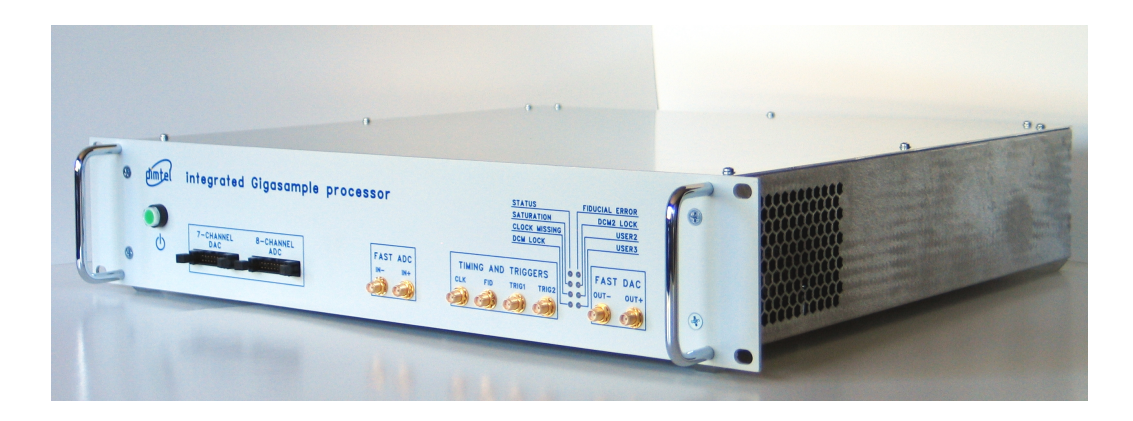

# iGp-120F Signal Processor

Technical User Manual

Author: Dmitry TEYTELMAN Revision: 1.6

September 19, 2008

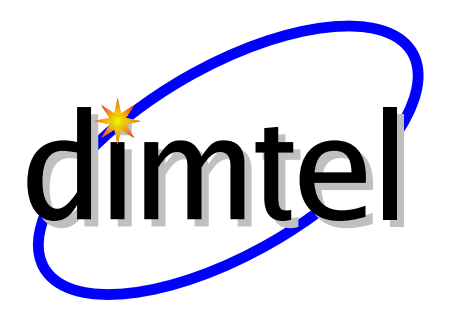

Information in this document is subject to change without notice.

Copyright © Dimtel, Inc., 2007. All rights reserved.

Dimtel, Inc. 2059 Camden Avenue, Suite 136 San Jose, CA 95124 Phone: +1 650 862 8147 Fax: +1 603 907 0210 [www.dimtel.com](http://www.dimtel.com)

# dimtel

# Contents

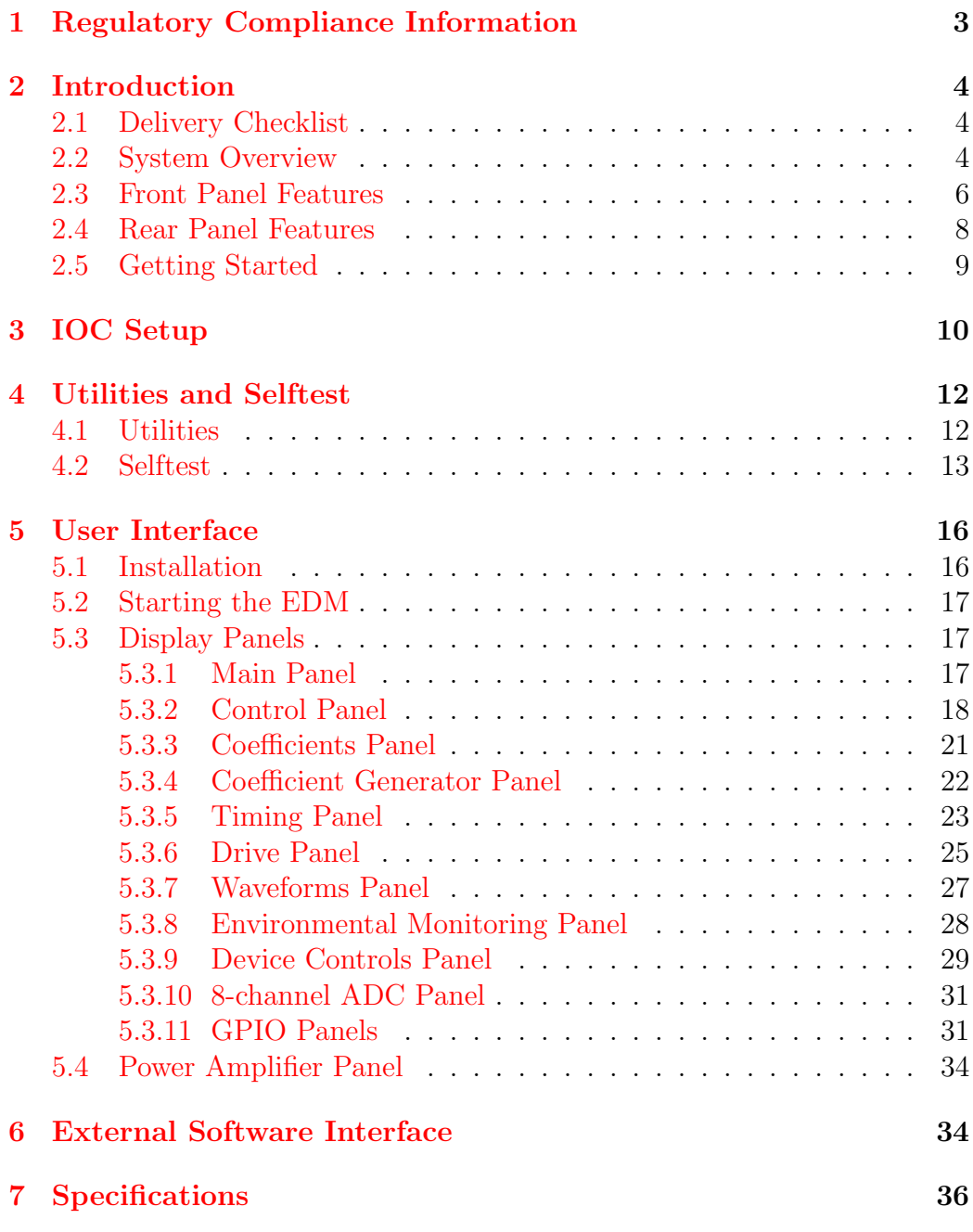

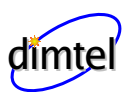

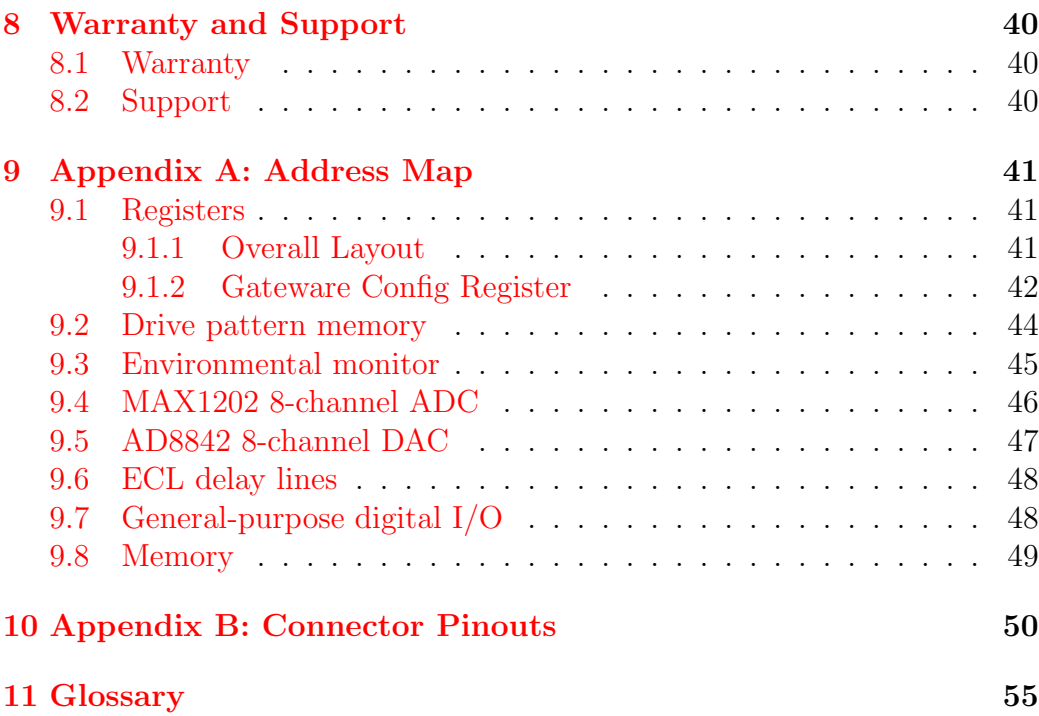

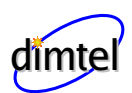

# <span id="page-4-0"></span>1 Regulatory Compliance Information

This equipment requires a ground connection provided by the power source. The exposed metal parts of the unit are connected to the power ground to protect against electrical shock. Always use an outlet with properly connected protective ground.

iGp-120F was designed and tested to operate safely under the following environmental conditions:

- indoor use;
- altitude to 2000 meters;
- temperatures from 5 to 40  $°C$ ;
- maximum relative humidity 80% for temperature 31 ◦C, decreasing linearly to  $50\%$  @ 40 °C;
- pollution category II;
- overvoltage category II;
- mains supply variations of  $\pm 10\%$  of nominal.

iGp-120F contains no user serviceable parts inside. Do not operate with the cover removed. Refer to qualified personnel for service.

NOTE: This equipment has been tested and found to comply with the limits for a Class A digital device, pursuant to Part 15 of the FCC Rules. These limits are designed to provide reasonable protection against harmful interference when the equipment is operated in a commercial environment. This equipment generates, uses, and can radiate radio frequency energy and, if not installed and used in accordance with the instruction manual, may cause harmful interference to radio communications. Operation of this equipment in a residential area is likely to cause harmful interference in which case the user will be required to correct the interference at his own expense.

NOTE: This Class A digital apparatus complies with Canadian ICES-003. Cet appareil numérique de la classe  $A$  est conforme à la norme NMB-003 du Canada.

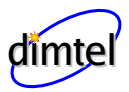

# <span id="page-5-4"></span><span id="page-5-0"></span>2 Introduction

# <span id="page-5-1"></span>2.1 Delivery Checklist

- 1. iGp-120F chassis;
- 2. AC power cord;
- 3. 16-pin ribbon cable;
- 4. 6 dB SMA attenuator;
- 5. 0.91 m SMA-to-SMA cable;
- 6. Compact disk with software and documentation;
- 7. User manual;
- 8. CE declaration of conformity.

# <span id="page-5-2"></span>2.2 System Overview

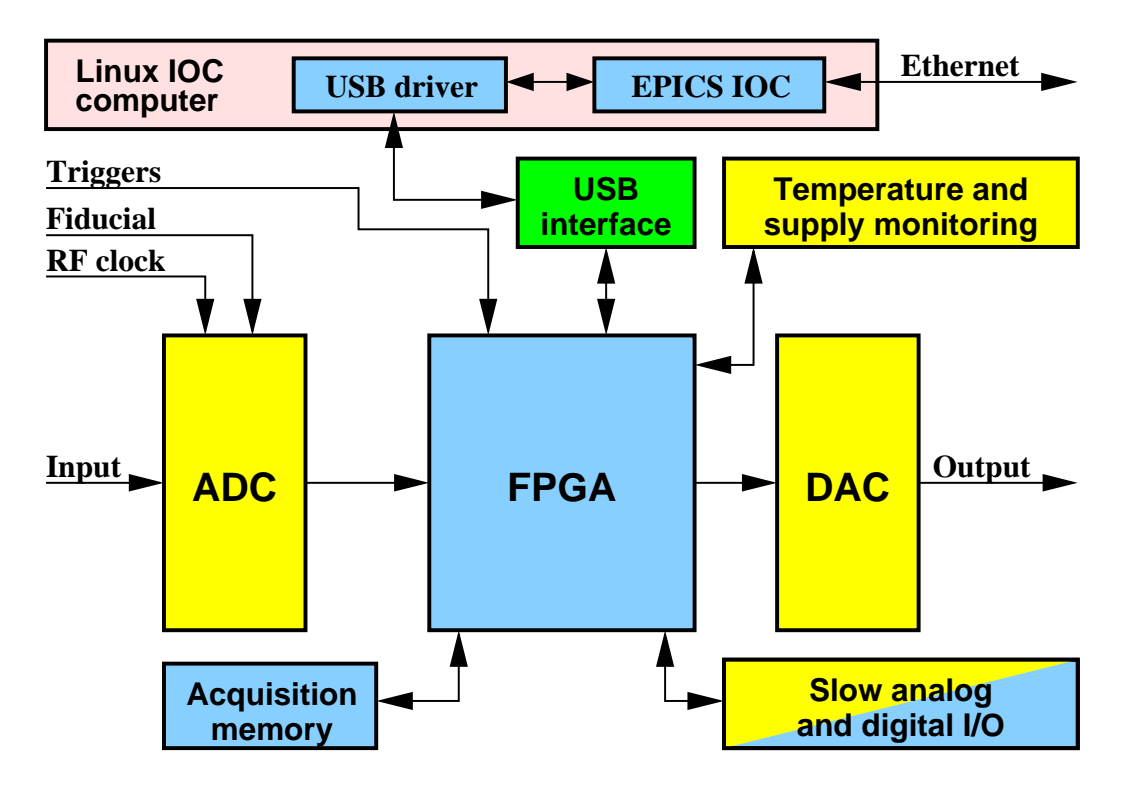

<span id="page-5-3"></span>Figure 1: iGp-120F block diagram

![](_page_6_Picture_1.jpeg)

<span id="page-6-0"></span>iGp-120F signal processor is designed for the bunch-by-bunch feedback and diagnostics in lepton storage rings. Functionally iGp-120F implements a baseband bunch-by-bunch processing channel configured for 120 bunches. Each bunch is processed in a 16-tap finite impulse response [\(FIR\)](#page-57-0) filter before being sent to the one-turn delay and, from there, to the high-speed digitalto-analog converter [\(DAC\)](#page-56-1).

A block diagram of the iGp-120F system is shown in Figure [1.](#page-5-3) The main signal processing chain consists of a high-speed analog-to-digital converter [\(ADC\)](#page-56-2), a field programmable gate array [\(FPGA\)](#page-57-1), and a high-speed [DAC](#page-56-1) and is driven by the radio frequency  $(RF)$  clock. In addition to performing real-time control computations, the [FPGA](#page-57-1) interfaces to a number of onboard devices, such as high-speed data acquisition memory (static random access memory  $(SRAM)$ , low-speed analog and digital input/output  $(I/O)$ , as well as temperature and supply voltage monitors. In turn, the [FPGA](#page-57-1) uses an internal universal serial bus [\(USB\)](#page-59-1) connection to communicate to an embedded input-output controller [\(IOC\)](#page-58-3) computer housed in the same chassis. The [IOC](#page-58-3) runs the [Linux](#page-58-4) operating system and is connected to the overall control system via the [Ethernet.](#page-57-2)

![](_page_7_Picture_0.jpeg)

#### <span id="page-7-2"></span><span id="page-7-0"></span>2.3 Front Panel Features

![](_page_7_Picture_3.jpeg)

Figure 2: Front panel features

- <span id="page-7-1"></span>1) Power switch This momentary-on lighted switch turns iGp-120F on and off. From the off condition, the unit will take 25–30 seconds to fully boot. Shutdown time after power switch actuation is 5–10 seconds.
- 2) Low-speed [DAC](#page-56-1) This 16-pin connector provides 7 general-purpose analog outputs. [DAC](#page-56-1) settings are adjustable via experimental physics and industrial control system [\(EPICS\)](#page-57-3).
- 3) Low-speed [ADC](#page-56-2) This 16-pin input connector is provided for measuring up to 8 external analog channels with 12-bit resolution.
- 4) Fast [ADC](#page-56-2) Two SMA connectors accept the differential inputs for the high-speed [ADC.](#page-56-2) When a single input is used the full-scale [\(FS\)](#page-57-4) swing is 195 mV peak-to-peak. Differential mode swing is 97.5 mV peak-topeak.
- 5) [RF](#page-58-0) Clock This input accepts the high stability bunch crossing clock signal [\(RF](#page-58-0) clock). Nominal input level is -3 dBm. The signal is internally AC coupled.
- 6) Fiducial This input receives the revolution fiducial. Input is expected to be [NIM-](#page-58-5)level. Active edge is the 0 to  $-0.8$  V transition. The signal must be stable within one [RF](#page-58-0) period for reliable operation.
- 7) Trigger 1 This input is currently unused.
- 8) Trigger 2 This [NIM-](#page-58-5)level input is used as an external trigger for data acquisition.
- 9) LEDs Eight front-panel LEDs provide indications of system activity and operating status.

<span id="page-8-0"></span>![](_page_8_Picture_1.jpeg)

STATUS [FPGA](#page-57-1) Local bus activity is indicated in green.

- SATURATION [FIR](#page-57-0) filter operation status. Green indicates normal operation, red — output saturation.
- CLOCK MISSING Red indication when the input [RF](#page-58-0) clock is not detected.
- DCM LOCK Lock status of the signal processing digital clock man-ager [\(DCM\)](#page-56-3). Green — locked, red — unlocked.
- FIDUCIAL ERROR Red indication if the fiducial is missing, at the wrong frequency, or jittering.
- DCM2 LOCK (USER1) Lock status of the data acquisition [DCM.](#page-56-3)

USER2 Data acquisition activity indicated in green.

USER3 Additional status of the signal processing [DCM.](#page-56-3)

10) Fast [DAC](#page-56-1) These two differential outputs are generated by the highspeed [DAC.](#page-56-1) For proper operation both outputs must be terminated into 50 Ω.

![](_page_9_Picture_0.jpeg)

# <span id="page-9-2"></span><span id="page-9-0"></span>2.4 Rear Panel Features

![](_page_9_Picture_3.jpeg)

Figure 3: Rear panel features

- <span id="page-9-1"></span>1) Voltage selection switch Slide switch for selecting appropriate mains voltage: 115 or 230 V.
- 2) Power entry socket IEC-320 power input socket. Always use an outlet with properly connected protective ground.
- 3) GPIO This 68-pin connector provides 32 low-voltage transistor-transistor logic [\(LVTTL\)](#page-58-6) signals for future expansion.
- 4) PS/2 keyboard Connect PS/2 keyboard for the initial setup of the iGp-120F.
- 5) Monitor output Connect a monitor for the initial setup of the iGp-120F.
- 6) Network This RJ-45 connector is used to connect the iGp-120F to the control network. All control and data acquisition communications with the unit are performed via this network connection.

![](_page_10_Picture_1.jpeg)

### <span id="page-10-1"></span><span id="page-10-0"></span>2.5 Getting Started

In this section we will present a quick step-by-step guide to get your new feedback processor running in a minimal configuration.

WARNING: Before connecting power to the unit make sure the voltage selection switch (Fig. [3,](#page-9-1) item 1) is in the correct position (115 or 230 V).

- 1. Configure voltage selection switch (Fig. [3,](#page-9-1) item 1). Mains supply requirements for the iGp-120F are listed in Table [8;](#page-40-0)
- 2. Connect [RF](#page-58-0) clock at −3 dBm nominal level (Fig. [2,](#page-7-1) item 5);
- 3. Connect single-ended high-speed [ADC](#page-56-2) input signal to Ain+ (Fig. [2,](#page-7-1) item 4). The [FS](#page-57-4) swing of this signal should be 190 mV peak-to-peak;
- 4. Connect a 50  $\Omega$  terminator to Ain- (Fig. [2,](#page-7-1) item 4);
- 5. Connect high-speed [DAC](#page-56-1) output(s) (Fig. [2,](#page-7-1) item 10) to the appropriate back-end unit;
- 6. If single-ended output configuration is used, connect a 50  $\Omega$  terminator to the unused high-speed [DAC](#page-56-1) output;
- 7. Connect a PS/2 keyboard (Fig. [3,](#page-9-1) item 4);
- 8. Connect a video monitor (Fig. [3,](#page-9-1) item 5);
- 9. Push the power button (Fig [2,](#page-7-1) item 1) to turn on the system;
- 10. Perform the [IOC](#page-58-3) setup (see Chapter [3\)](#page-11-0);
- 11. Push the power button (Fig [2,](#page-7-1) item 1) to turn the system off;
- 12. Disconnect the keyboard and the video monitor;
- 13. Connect the [Ethernet](#page-57-2) (10/100BASE-T);

At this point your system is ready for internal testing and use in beam diagnostics and feedback. To extend the configuration beyond the minimum described above one can also connect the external fiducial and trigger signals [\(NIM-](#page-58-5)level).

![](_page_11_Picture_0.jpeg)

# <span id="page-11-1"></span><span id="page-11-0"></span>3 IOC Setup

Setup program is included in the [IOC](#page-58-3) for configuring the important features of the iGp-120F. The program can be executed locally or remotely. For local execution one must first connect a keyboard (Fig. [3,](#page-9-1) item 4) and a video monitor (Fig. [3,](#page-9-1) item 5) to the system. For remote setup, use ssh after system bootup to establish connection. In both setup methods the user must login as root (initial password is supplied with the system). If the newly received iGp-120F must be configured remotely (when, for example, a keyboard or a monitor is not available), such configuration can be performed using a dedicated network. Set up a network consisting of the iGp-120F, a network hub or a switch, and a remote computer. The iGp-120F is delivered with the following network configuration:

IP address 192.168.1.41

![](_page_11_Picture_157.jpeg)

Configure the remote computer as follows:

![](_page_11_Picture_158.jpeg)

Once the dedicated network is configured, remote connection to the iGp-120F can be established by command ssh root@192.168.1.41. After logging in locally or remotely, start the setup program as follows:

#### [root@IOC ~]# setup

Setup program presents a series of text-mode window dialogs to collect the necessary information for configuring the iGp-120F. The following settings are configured in this process: timezone, date, time, network, root password, and [EPICS](#page-57-3) device name.

Setup dialogs are illustrated in Figure [4.](#page-12-0) Here we provide a step-by-step guide through the setup process.

a) Welcome panel This panel provides a summary of settings handled by the setup program.

![](_page_12_Picture_0.jpeg)

![](_page_12_Picture_2.jpeg)

<span id="page-12-0"></span>Figure 4: Setup screens

- b) Timezone In this panel, select the appropriate timezone.
- c) Date Set the correct date using the calendar.
- d) Time Set the correct time. The initial setting is taken from the current [IOC](#page-58-3) time. If you know the current [IOC](#page-58-3) time to be correct press OK quickly to retain the setting as closely as possible.
- e) Network Configure the [IOC](#page-58-3) IP address, network mask and the default gateway as provided by your network administrator. The DNS and NTP server addresses are optional.

<span id="page-13-2"></span>NOTE: Only set the DNS address if the server connection is fast and reliable. Delays in DNS server access can negatively impact the operation of the [IOC.](#page-58-3)

- f) Root password Type in the new root password. The password must 5 to 8 characters in length. Please use the standard rules for selecting a strong password (Not based on a dictionary word, a mix of upper and lower-case characters and numbers).
- g) Device name This device name is the second part of the [EPICS](#page-57-3) process variable  $(PV)$ . All [PV](#page-58-7) names start with  $IGPF: X:$ , where X is the device name. As delivered the iGp-120F defaults to device name TEST producing [PVs](#page-58-7) of the form IGPF:TEST:DELAY. If multiple iGp-120F units are to be deployed they must be assigned differing device names. For example, one could use device names X, Y, Z for horizontal, vertical, and longitudinal feedback channels.

NOTE: If the setup program is executed remotely and the network address is changed, the ssh connection will hang at the end of the process. To connect to the [IOC,](#page-58-3) close the existing ssh session and start the new connection at the newly assigned [IOC](#page-58-3) IP address.

# <span id="page-13-0"></span>4 Utilities and Selftest

# <span id="page-13-1"></span>4.1 Utilities

The [IOC](#page-58-3) includes several utilities designed to communicate to the iGp-120F directly, without using the [EPICS](#page-57-3) softIOC software. These utilites allow the user to access individual [FPGA](#page-57-1) registers and memory locations. For register descriptions and address map see Sec. [9.](#page-42-0) All of the utilities below will accept addresses and data in decimal, hex, if preceded by 0x, and octal, if the value starts from 0. For example, value 12 can be specified as 12, 0xc, 014. In order for these utilities to gain access to the [FPGA](#page-57-1) interface the [IOC](#page-58-3) process must be terminated. To terminate the [IOC](#page-58-3) execute:

```
[root@IOC ~]# pkill st.cmd
```
Here is a short description of the available commands:

usbr <addr> Read a single register or memory location.

12 of [58](#page-59-0)

![](_page_14_Picture_1.jpeg)

<span id="page-14-1"></span>usbw <addr> <val> Write a single location.

- usbrblk <addr> <len> Read a block of memory. The data is send to stdout and can be redirected into a file.
- usbwblk <addr> <len> Write a block of memory. This utility expects the data from stdin.
- usbtest <addr> <len> <cnt> Test the register or memory block specified by the addr,len combination. The utility generates a block of random numbers and writes it to the [FPGA.](#page-57-1) Then the data is read back and compared to the original values. Argument cnt specifies the number of test cycles to perform.

### <span id="page-14-0"></span>4.2 Selftest

Another important utility included in the [IOC](#page-58-3) is selftest. This program performs testing of the main signal path, memories, and peripherals. In order to perform the testing system hardware must be configured as follows:

- Connect the 16-pin ribbon cable between the 7-channel  $\overline{\text{DAC}}$  $\overline{\text{DAC}}$  $\overline{\text{DAC}}$  (Fig. [2,](#page-7-1) item 2) and the 8-channel [ADC](#page-56-2) (Fig. [2,](#page-7-1) item 3);
- Connect 368 MHz clock to the [RF](#page-58-0) clock input (Fig. [2,](#page-7-1) item 5);
- Terminate Ain- fast [ADC](#page-56-2) input (Fig. [2,](#page-7-1) item 4);
- Terminate Aout- fast  $\overline{\text{DAC}}$  $\overline{\text{DAC}}$  $\overline{\text{DAC}}$  output (Fig. [2,](#page-7-1) item 10);
- Connect 6 dB attenuator to Aout+ fast [DAC](#page-56-1) output;
- Connect the output of the attenuator to Ain+ fast [ADC](#page-56-2) input using the supplied SMA-SMA cable;
- $\bullet$  Make sure no cable is connected to the general-purpose digital  $I/O$  port (Fig. [3,](#page-9-1) item 3);
- Make sure fiducial input is not driven (Fig. [2,](#page-7-1) item 6);

Once the hardware is configured the test procedure can be initiated by typing selftest at the [IOC](#page-58-3) command prompt (establish local or remote connection to the [IOC](#page-58-3) as described in Sec. [3\)](#page-11-0). Example output of the test is shown below:

![](_page_15_Picture_0.jpeg)

```
1 Terminating the IOC
2
3 System information:
4 Function: feedback
5 Harmonic number : 64
6 Demultiplexing: 4
7 Revision: 1.01
8 Serial number: iGp_0003
9
10 STARTING THE AUTOMATED TEST SEQUENCE
11
12 Testing internal blockRAM: [OK] [OK]
13 Testing external SRAM: [OK]14 Testing general-purpose digital inputs/outputs: [OK]
15 Verifying RF clock presence and DCM lock: [OK]
16
17 Testing low-speed DAC/ADC system
18 Ch(ADC) ADC(mV) DAC(mV) Off(mV) DAC(mV) ADC(mV)19 1 −2040 −2062 5 2039 2025
20 2 −2024 −2039 −4 2039 2028
21 \t3 \t -2035 \t -2039 \t -3 \t 2039 \t 203322 4 −2029 −2039 2 2039 2035
23\,5 -2025 -2039 8 2039 203024 6 −2033 −2039 −3 2039 2034
25 7 −2031 −2039 −3 2039 2035
26
27 Testing high-speed DAC offset channel
28 Offset DAC(cnt) Fast ADC(cnt)
29 -128 -17.330 66 1. 0
31 127 6. 9
32
33 Testing high-speed DAC output
34 HS DAC(cnt) HS ADC(cnt)
35 -1574 -120.036 \t 0 \t -0.037 1576 1 2 0. 0
38
39 Environmental measurements
40 Bulk supply voltage (12V): 12.0
41 Vcc supply voltage (3.3V): 3.342 FPGA core supply voltage (1.5V): 1.5
43 iGp board temperature (deg C): 25.744 \text{ ADC temperature rise} (deg C): 50.445 FPGA temperature rise (deg C): -0.3
```
![](_page_16_Picture_1.jpeg)

<span id="page-16-0"></span>![](_page_16_Picture_296.jpeg)

Line 1 The utility terminates the [IOC](#page-58-3) process to gain access to the [FPGA](#page-57-1) interface.

Lines 3–8 Contents of the [FPGA](#page-57-1) config register are parsed and printed out.

- Line 12 Test of the data acquisition [blockRAM.](#page-56-4)
- Line 13 External [SRAM](#page-58-1) test.
- **Line 14** General-purpose digital  $I/O$  is tested.
- Line 15 Presence of the RF clock is verified as well as the lock status of the [DCMs](#page-56-3).
- Lines 17–25 A test of the low-speed [DAC](#page-56-1) and [ADC](#page-56-2) system. This test uses 7 channels of the [DAC](#page-56-1) to drive different voltages and measures the voltages using the [ADC.](#page-56-2) The test measures several parameters for each channel. Test code finds the minimum [DAC](#page-56-1) setting that does not saturate the [ADC.](#page-56-2) [ADC](#page-56-2) reading (column 2) and the dead-reckoned [DAC](#page-56-1) output (column 3) are printed out in millivolts. Next the DAC is set to 0 and the [ADC](#page-56-2) reading (offset, column 4) is taken. Finally, the code finds the maximum [DAC](#page-56-1) setting that does not saturate the [ADC.](#page-56-2)
- Lines 27–31 This portion of the test uses channel 7 of the slow [DAC](#page-56-1) to adjust the output offset of the high-speed [DACT](#page-56-1)he code extracts the reading from the high-speed [ADC](#page-56-2) at the positive and negative extremes of the offset [DAC.](#page-56-1) Next the code finds the offset [DAC](#page-56-1) setting that minimizes the high-speed [ADC](#page-56-2) measurement. This setting should be very close to the factory determined value used in [EPICS](#page-57-3) to null the high-speed [DAC](#page-56-1) output.
- Lines 33–37 This fragment verifies the response via the high-speed [DAC.](#page-56-1) To do so it finds the [DAC](#page-56-1) settings to obtain readings of  $\pm 120$  and 0 counts from the [ADC.](#page-56-2)
- Lines 39–47 Environmental monitor readings are taken and displayed.

The output of selftest utility can be redirected to a file and compared to the factory measurement provided in /root/factory.selftest.

After testing restart the [IOC](#page-58-3) process by typing:

[root@IOC ~]# iGp\_start

# <span id="page-17-2"></span><span id="page-17-0"></span>5 User Interface

User interface functionality for the iGp-120F is implemented using extensible display manager [\(EDM\)](#page-57-5). Software installation CD is designed for seamless installation on a client computer, configured with [Fedora 8](http://docs.fedoraproject.org/release-notes/f8/) version of Linux operating system.

# <span id="page-17-1"></span>5.1 Installation

- Log into the client computer.
- Insert the installation CD into the CD-ROM drive.
- Mount the CD by accepting the "Open in New Window" option or by right clicking on the CD icon and selecting "Mount".
- Open a terminal window.
- Issue the following installation command: sudo sh <CD mount point>/install.sh. Typically CD mount point will be /media/iGp. Note: to install the software one must have superuser privileges, obtained either via sudo or su.
- When prompted, enter the user name to install under. If the specified user does not exist it will be created. Default user name is  $iG_p$ .
- When prompted, enter the installation directory. Default directory is iGp.
- If the specified user did not exist, the program will prompt for password.
- Wait for the installation process to complete.

The resultant installation can support multiple [IOCs](#page-58-3) with distinct device names. Refer to Section [3](#page-11-0) for a definition of the device name. Each IOC must be added to the configuration. To to so, log in under the username, specified during software installation [\(EPICS](#page-57-3) user). Open a terminal and type:

[iGp@host ~]\$ IOC\_add <IP address> <device name>

#### WARNING: IOC and the client computer must be able to communicate at this point, otherwise IOC add will fail.

After adding one or more new [IOCs](#page-58-3) to the configuration the user must log out and log back in for the changes to take effect.

![](_page_18_Picture_1.jpeg)

# <span id="page-18-4"></span><span id="page-18-0"></span>5.2 Starting the EDM

Once the software has been installed and the [IOCs](#page-58-3) added via IOC add you are ready to start the [EDM.](#page-57-5) iGp-120F display panels are opened by the following command:

[iGp@host ~]\$ iGp\_display [device name]

Note that the device name is optional. If the argument is omitted the command defaults to device name TEST.

# <span id="page-18-1"></span>5.3 Display Panels

#### <span id="page-18-2"></span>5.3.1 Main Panel

<span id="page-18-3"></span>![](_page_18_Picture_8.jpeg)

Figure 5: Main (top-level) panel

Running iGp display brings up the top-level panel shown in Figure [5.](#page-18-3) All of the display panels include two buttons on the top: HELP and EXIT. EXIT button will always close the current window. In addition, EXIT button on the top-level panel will close the [EDM](#page-57-5) session.

Top-level panel consists of three elements: FEEDBACK ON/OFF control, SETUP button and the status border around this button. The FEED-BACK ON/OFF control enables or disables the [FIR](#page-57-0) filter output to the [DAC.](#page-56-1) The status border indicates system operational status summary. Green indicates no errors, yellow - warning (saturation), red - error. The SETUP button opens the control panel shown in Fig. [6.](#page-19-1)

![](_page_19_Picture_0.jpeg)

#### <span id="page-19-0"></span>5.3.2 Control Panel

![](_page_19_Picture_71.jpeg)

<span id="page-19-1"></span>Figure 6: Control panel

This window integrates most important controls for the iGp-120F.

- COEFFICIENT SET Feedback coefficient set selector.
- SHIFT GAIN Output gain adjustment, each step doubles the feedback gain.
- DOWNSAMPLING Processing channel downsampling factor.
- SAT. THRESHOLD iGp-120F is equipped with an integrating saturation counter. The counter is compared with a threshold duty cycle, expressed here in percent. A setting of 50% indicates that the output was saturated half the time. On every poll cycle (once a second) the threshold comparison result is read out and the counter is reset to 0. Value of 0 produces single saturation event detector within a polling period,

![](_page_20_Picture_1.jpeg)

- <span id="page-20-0"></span>GROW/DAMP ENABLE Enables coefficient set switching during data acquisition.
- REC. DOWNSAMPLE Acquisition channel downsampling factor. This downsampling process is completely decoupled form the processing channel downsampling.
- RECORD LENGTH Number of samples to acquire during data acquisition. The value is limited to 131072 for [blockRAM](#page-56-4) and 8388608 for [SRAM.](#page-58-1) Lengths up to 524288 will be read out every second. Longer acquisition lengths will require multiple poll periods to read out.
- GROW LENGTH Number of samples to hold the coefficient set select inverted during data acquisition.
- HOLD-OFF Number of groups of 4 samples to keep the coefficient set select inverted before data acquisition. This can be used to delay data acquisition and give slow oscillations time to grow.
- TRIGGER SRC Acquisition trigger source, internal or external. External trigger is taken from TRIG2 input [\(NIM-](#page-58-5)level).
- Acquire Acquisition trigger pushbutton for internal trigger. This control is no longer actively used - see the waveform panel (Fig. [11\)](#page-28-1).
- Arm External trigger is only valid if the acquisition system is armed. Singleevent acquisitions on the external trigger can be performed by pushing this button.
- Auto re-arm This option re-arms the acquisition system after each data readout. This allows for continuous updates of beam data triggered by external signal.
- ACQ MEMORY Selects which memory, [FPGA](#page-57-1) [blockRAM](#page-56-4) or [SRAM](#page-58-1) is used for acquisition.
- MEMORY read Reads out the results of the last acquisition and places them in a file on the [IOC.](#page-58-3)
- Coefficients Opens [FIR](#page-57-0) coefficients control panel.
- Timing Opens timing control panel.

![](_page_21_Picture_1.jpeg)

<span id="page-21-0"></span>Devices Opens the control panel for the integrated devices.

Drive Opens the drive control panel.

Waveforms Opens the data acquisition and display panel.

Environment Opens the environmental monitoring panel.

Config S/R Configuration save/restore panel.

Clock missing [RF](#page-58-0) clock missing indicator.

DCM1 unlocked Signal processing [DCM](#page-56-3) lock indicator.

DCM2 unlocked Data acquisition [DCM](#page-56-3) lock indicator.

- [FIR](#page-57-0) saturation FIR filter output saturation duty cycle exceeds the threshold level.
- Fiducial error Indicates missing or jittering fiducial.
- Interval Number of polling cycles (seconds) since the last error counter reset.
- COUNT Reset error and interval counters.

![](_page_22_Picture_1.jpeg)

#### <span id="page-22-1"></span><span id="page-22-0"></span>5.3.3 Coefficients Panel

![](_page_22_Figure_3.jpeg)

Figure 7: Coefficients panel

Coefficients control panel allows the user to manipulate the loaded coefficients sets and verify that the hardware is in sync with the panel display. The panel is split into three functional groups: new coefficients vector, coefficient set 0, and coefficient set 1. The first group shows the coefficient vector and its description generated using coefficient generator panel (Fig. [8\)](#page-23-1). This vector can be loaded into hardware coefficient sets 0 or 1. Colored borders around the hardware coefficient displays indicate the results of coefficient verification. Green shows that the readback is in agreement with the [EPICS](#page-57-3) values.

Generate Opens the coefficient generator panel.

TARGET SET Selects which set the new coefficient vector is to be loaded.

- LOAD COEFFICIENTS Loads the new vector to the hardware coefficient set specified by TARGET SET.
- VERIFY Verifies coefficient sets 0 and 1 against hardware values.

<span id="page-23-1"></span>![](_page_23_Picture_0.jpeg)

#### <span id="page-23-0"></span>5.3.4 Coefficient Generator Panel

![](_page_23_Figure_3.jpeg)

Figure 8: Coefficient generator panel

Coefficient generator panel shown in Figure [8](#page-23-1) allows the user to generate feedback processing controllers and explore different delay/gain/bandwidth tradeoffs. This tool generates a coefficient set based on sampling a sine wave. Transfer function of the filter is computed and displayed together with a adjustable marker.

- GAIN Filter gain in the range from 0 to 1.
- PHASE Filter phase in degrees.
- FREQUENCY Center frequency in fractional tune units. Multiply this by the revolution frequency to get the physical center frequency.
- NUMBER OF TAPS Number of filter taps.

Fractional tune Marker frequency.

Gain (dB) Gain at the marker frequency in dB.

Phase (deg) Phase at the marker frequency in degrees.

![](_page_24_Picture_1.jpeg)

#### <span id="page-24-1"></span><span id="page-24-0"></span>5.3.5 Timing Panel

![](_page_24_Picture_167.jpeg)

Figure 9: Timing panel

This window provides controls for system timing.

- ADC delay High-speed ADC clock delay in picoseconds. This adjustment is independent of the back-end timing [\(DAC](#page-56-1) delay) and has a range from 0 to  $T_{\rm rf} - 1$  ps. Rounding to 10 ps adjustment step size is handled automatically.
- DAC delay High-speed DAC clock delay in picoseconds. This adjustment is independent of the front-end timing [\(ADC](#page-56-2) delay) and has a range from 0 to  $T_{\rm rf} - 1$  ps. Rounding to 10 ps adjustment step size is handled automatically.
- OUTPUT DELAY High-speed [DAC](#page-56-1) output delay in units of [RF](#page-58-0) periods.
- FIDUCIAL DELAY Input fiducial delay in steps of two bunches. Use to place bunch 1 signal in channel 1 of the data acquisition. For example, if bunch 1 signal is seen in acquisition channel 3, increment this field by 1. Fiducial delay of one bunch can be achieved by adjusting FID SIGNAL OFFSET by one [RF](#page-58-0) period.
- DCM RESET Pushbutton for resetting feedback processing [DCM](#page-56-3) (DCM1) and data acquisition [DCM](#page-56-3) (DCM2). Push this button if DCM unlocked indicators are red and the [RF](#page-58-0) clock is present at the iGp-120F front panel. On rare occasions due to intermittent [RF](#page-58-0) clock loss [DCM](#page-56-3) might need to be reset even though lock indicators are green.

![](_page_25_Picture_1.jpeg)

- <span id="page-25-0"></span>DCM PHASE [ADC](#page-56-2) data acquisition phasing. This parameter is configured at the factory and does not need to be adjusted in operation.
- FID CLOCK OFFSET Offset between the [ADC](#page-56-2) clock and the fiducial clock. This parameter is configured at the factory and does not need to be adjusted in operation.
- FID SIGNAL OFFSET This offset sets the relative timing of the input fiducial signal and the fiducial receiving clock. This setting must be optimized after installation. To do so, connect the [RF](#page-58-0) clock and the fiducial in the final (operational) configuration. Then, adjust the fiducial delay to find the error range. Let us consider, for example, [RF](#page-58-0) frequency of 368 MHz. The [RF](#page-58-0) period is 2700 ps. Within one period there should be a range of delays in which the fiducial is jittering across the [RF](#page-58-0) clock and the fiducial error indicator is red. By moving the delay in steps of 100 ps find the beginning  $(N_1)$  and the end  $(N_2)$  of this range. The optimal setting is at  $(N_1 + N_2)/2 \pm 1350$  ps.
- DAC OFFSET Offset between [FPGA](#page-57-1) data and [DAC](#page-56-1) clock. This parameter is configured at the factory and does not need to be adjusted in operation.

![](_page_26_Picture_1.jpeg)

#### <span id="page-26-2"></span><span id="page-26-0"></span>5.3.6 Drive Panel

![](_page_26_Picture_91.jpeg)

<span id="page-26-1"></span>Figure 10: Drive panel

Drive panel shown in Figure [10](#page-26-1) provides the means to generate an arbitrary waveform on a bunch-by-bunch basis. The drive output has many applications:

- Back-end timing;
- Kicker gain checking;
- Excitation source for front-end timing;
- DRIVE ENABLE Switches high-speed [DAC](#page-56-1) between the feedback filter output and the drive signal.
- DRIVE MODE In the bunch-by-bunch mode the waveform memory address is updated every [RF](#page-58-0) clock. In this mode the highest output frequency is  $F_{\rm rf}/2$ . In the turn-by-turn mode the memory address is

![](_page_27_Picture_1.jpeg)

<span id="page-27-0"></span>updated every turn. Consequently, the highest output frequency is  $F_{\text{rev}}/2$  with significantly better frequency resolution.

- FREQUENCY Drive frequency in Hz.
- AMPLITUDE Drive amplitude in the range from 0 to 1.
- WAVEFORM SELECTION Waveform selector allows the user to drive the beam with sine, square, sawtooth, and arbitrary signals. Arbitrary signal selection loads the drive memory with a signal from the waveform [PV](#page-58-7) \$(SYS):\$(DEV):DRIVE:ARB.
- DRIVE PATTERN Drive pattern string selects bunches to be driven. The syntactic structure of this field allows three types of elements: single bunch number, range, range with a step. Individual elements should be separated by spaces. Single bunch number element is an integer in the range from 1 to 120. A range is specified as start:stop. Range can wrap around, that is if stop is smaller than start the range covers 1:stop start:120. To specify a range with a step use start:step:stop construct. For example, drive pattern of [2:2:120 1:10 13] includes all even bunches, range from 1 to 10, and bunch 13.
- ACTUAL FREQUENCY Due to finite waveform memory generator frequencies are quantized. This field reads out the actual drive frequency which is the closest possible approximation to the value, specified in FREQUENCY.

![](_page_28_Picture_1.jpeg)

#### SYSTEM: IGPF DEVICE: TEST Mea Max RMS channel (filtered) 80 60 б.  $40$  $\overline{a}$  $C = 20$ <br>N 0- $T - 20 -40$ <br> $-60$  $-80$ गा<br>60 ידי<br>30  $\frac{1}{50}$ ...<br>70  $1.4 - 1.6$  $\frac{1}{10}$  $\frac{1}{20}$  $40$  $0.4$  $0.6$  $0.8$  $1.2$ **Bunch number** Time (ms) **RMS** Averaged spectrum 60 5  $50<sub>1</sub>$  $4\frac{1}{2}$  $40\frac{3}{3}$ d<br>B<br>B<br>20<br>10<br>10  $c_3$ N  $T^2$  $10 \mathbf{0}$  $\bf{0}$  $-10$ TT<br>30 ידי<br>40 יי<br>70  $\overline{20}$ - 11<br>50  $60$  $200$  $600$ 1000 1200 1400  $10$ 400 800 **Bunch number** Frequency (kHz)  $\overline{\phantom{a}}$  MAX MIN MEAN 0.3 AMP P-P 80.1 MARKER SPAN (kHz) MARKER 58.9 dB **ACQUISITION CONTROL** ACQUIRE CONTIN  $\mathbf{\check{0}}$  .  $\mathbf{0}\mathbf{0}$ 1000.0 AVG 10 10.22 kHz **RMS**  $2.8$ MAX RMS 4.0 FREO

#### <span id="page-28-2"></span><span id="page-28-0"></span>5.3.7 Waveforms Panel

<span id="page-28-1"></span>Figure 11: Waveforms panel

A set of [IOC](#page-58-3) subroutines postprocesses the data in the real-time and provides four concise plots displayed in the waveform panel shown in Figure [11.](#page-28-1) The four plots are: bunch-by-bunch mean and root mean square [\(RMS\)](#page-58-8) of bunch oscillations, time-domain signal of a bunch with the largest [RMS.](#page-58-8) The last plot is obtained by performing the fast Fourier transform [\(FFT\)](#page-57-6) on each of the bunches and quadratically averaging the resulting spectra. This plot aliases all coupled-bunch eigenmodes to a frequency span from DC to  $\omega_{\rm rev}/2$ . Such a spectrum allows the operator to very quickly check how well the system damps the coupled-bunch motion.

- DATA ACQUISITION CONTROL ON/OFF Data acquisition enable. Turn this control to on to acquire and postprocess the data.
- CONTINUOUS/SINGLE Selects between single acquisition mode and continuous updates.

MEAN Overall mean of the data.

![](_page_29_Picture_1.jpeg)

<span id="page-29-1"></span>RMS Overall [RMS](#page-58-8) of the data.

- AMP P-P Peak-to-peak amplitude of the gap transient.
- MAX RMS Largest [RMS](#page-58-8) around the turn.
- MARKER RANGE Lower and upper bounds of a frequency search range in kHz. Within this frequency range the IOC code searches the averaged spectrum and based on the search type finds maximum (peak) or minimum (notch) value and frequency.
- MIN/MAX Spectrum search type: minimum or maximum. Maximum search is used for tracking positive peaks, e.g. in driven tune monitoring or in open loop. When the feedback loop is closed a notch typically forms in the spectrum at the tune frequency. Minimum search can then be used to provide parasitic non-invasive tune readout.
- AVG Spectrum averaging constant. Value roughly corresponds to averaging time constant expressed in spectrum updates. For example, setting this field to 10 produces exponential time constant of 10 seconds at 1 Hz update rate. Value of 1 disables averaging.
- MARKER Marker amplitude in dB.

FREQ Marker frequency in kHz.

#### <span id="page-29-0"></span>5.3.8 Environmental Monitoring Panel

The environmental monitoring panel shown in Figure [12](#page-30-1) provides instantaneous readouts and five minute histories of three supply voltages and five temperatures in the iGp-120F system. It also monitors [IOC](#page-58-3) CPU temperature and two cooling fan speeds: one mounted on the [IOC](#page-58-3) CPU and the main chassis fan.

NOTE: The user must check the device temperatures after the unit is installed in the final location to make sure sufficient airflow reaches the internal devices.

NOTE: Check device temperatures periodically and compare to measurements made during installation. Elevated temperatures can indicate blocked air intake filter!

![](_page_30_Picture_0.jpeg)

5.3 Display Panels

<span id="page-30-2"></span>![](_page_30_Figure_2.jpeg)

<span id="page-30-1"></span>Figure 12: Environmental monitoring panel

The iGp-120F can continue operating with the main chassis fan stopped, however such operation puts high stress on certain key semiconductor devices. Prolonged operation without main chassis fan should be avoided.

#### <span id="page-30-0"></span>5.3.9 Device Controls Panel

Device controls panel provides control interface to several peripherals integrated in the iGp-120F. There are four adjustable delay units for controlling the high-speed [ADC,](#page-56-2) [DAC,](#page-56-1) and fiducial timing.

WARNING: While these delay controls can be used to adjust various clock timings, one is strongly advised to perform the adjustments via the timing panel. Timing panel controls interface to a sophisticated IOC routine which in turn computes the necessary settings of the four delay units.

In addition to delay devices this panel provides controls for the low-speed eight channel [DAC.](#page-56-1) Channels 0 though 6 are brought out on the front-panel

![](_page_31_Picture_0.jpeg)

![](_page_31_Figure_2.jpeg)

![](_page_31_Figure_3.jpeg)

connector. Channel 7 is used to trim the output offset of the high-speed [DAC.](#page-56-1) That setting is preconfigured at the factory and should not be changed.

From the device control panel one can open four other panels: MAX1202 ADC (section [5.3.10\)](#page-32-0), GPIO (section [5.3.11\)](#page-32-1), TIMING (section [5.3.5\)](#page-24-0), and POWER AMP (section [5.4.](#page-35-0)

![](_page_32_Picture_1.jpeg)

#### <span id="page-32-2"></span><span id="page-32-0"></span>5.3.10 8-channel ADC Panel

![](_page_32_Figure_3.jpeg)

Figure 14: 8-channel ADC panel

This panel provides readouts of the eight 12-bit [ADC](#page-56-2) channels updated at 1 Hz. The input signals are low-pass filtered to 1 kHz before sampling.

#### <span id="page-32-1"></span>5.3.11 GPIO Panels

General-purpose [I/O](#page-58-2) control panel in practice consists of two different panels, one for bit-by-bit GPIO driver and one for the front/back-end driver. Using the choice buttons on the top of the panel one can select one of the two drivers.

WARNING: Front/back-end driver sets several [I/O](#page-58-2) pins as outputs. Make sure correct hardware is connected to the GPIO port before selecting this driver! Improper driver selection may cause damage to the output pins and the connected external devices.

Bit-by-bit control panel, shown in Figure [15](#page-33-0) provides individual bit controls for 32 [LVTTL](#page-58-6) signals available on the rear panel. Each bit control includes output value (0 or 1), direction (In or Out), and the readback. When the signal is configured for output the readback should reflect the output value.

![](_page_33_Picture_0.jpeg)

<span id="page-33-1"></span>![](_page_33_Figure_2.jpeg)

<span id="page-33-0"></span>Figure 15: General-purpose [I/O](#page-58-2) panel: bit-by-bit driver

Figure [16](#page-34-0) shows the front/back-end panel. This panel is split into two portions: front/back-end registers and the phase servo loop. The register controls include front and back-end phase and attenuation. Front-end phase register setting is provided as a readout labeled FRONT-END PHASE DAC SET-TING. When the phase servo loop is open the register is directly driven by the front-end phase control setpoint. Closed phase servo loop adjusts the register value around the setpoint to center the [ADC](#page-56-2) signal. Front and backend attenuation settings adjust digital attenuators in steps of 0.5 dB. Control values are in dB and are rounded automatically. Full adjustment range is from 0 to 31.5 dB.

Phase servo loop can be closed and opened by the LOOP CLOSURE

![](_page_34_Picture_0.jpeg)

5.3 Display Panels

![](_page_34_Picture_62.jpeg)

<span id="page-34-0"></span>Figure 16: General-purpose [I/O](#page-58-2) panel: front/back-end driver

buttons. Depending on which zero crossing the phase shifter is centered different loop polarities need to be selected using LOOP SIGN. LOOP GAIN parameter must be adjusted to optimize the loop response in terms of noise, bandwidth, and overshoot. Typically the optimization can be carried out with beam by stepping the input offset and observing the phase servo response using a stripchart tool. INPUT OFFSET is used to zero out possible mixer offset or, alternatively, to introduce an offset. Such an offset is typically used when the beam loading transient is highly asymmetric to avoid reaching [ADC](#page-56-2) saturation prematurely. SATURATION LIMIT parameter defines the maximum deviation from the phase setpoint that can be introduced by the phase servo. This limit must be set below  $\pi/2$  to make sure the phase servo

![](_page_35_Picture_1.jpeg)

<span id="page-35-2"></span>does not transition from one zero crossing to another.

Readouts on the bottom provide information on the [ADC](#page-56-2) input offset and the phase servo output. The bar indicator and the readout on the left show the output of a Cascaded Integrator Comb [\(CIC\)](#page-56-5) decimator which averages 10<sup>9</sup> input samples (0.22 Hz −3 dB bandwidth). The indicator on the right shows the phase servo correction applied to the setpoint. This indication can be used to adjust the setpoint for near-zero correction. Such near-zero correction is optimal for closed/open phase servo loop transitions and for low beam current operation.

#### <span id="page-35-0"></span>5.4 Power Amplifier Panel

iGp-120F [IOC](#page-58-3) includes driver support for Milmega power amplifier, model AS0102-200. [IOCc](#page-58-3)an communicate with the amplifier via [USB](#page-59-1) or RS-232 serial port. Control and monitoring functions are combined on the power amplifier panel shown in Fig. [17.](#page-36-0) Two control functions are available: line and [RF.](#page-58-0) Line power switch turns main power supply on and off. That also controls the state of the cooling fans. [RF](#page-58-0) control enables actual amplifier operation. Both controls will show inconsistencies between [EPICS](#page-57-3) setting and amplifier readback in magenta. Two power meter readings are monitored at 1 Hz: forward and reverse power. Internally, Milmega amp lifers store calibration tables for these power monitors. POWER METER CALI-BRATION FREQUENCY setting allows the user to select calibration value appropriate for the output frequency used.

# <span id="page-35-1"></span>6 External Software Interface

Software distribution CD includes several tools extract iGp-120F data for analysis and processing in external software programs. These tools are written for  $\text{MATLAB}(\mathbb{R})$  and use [LabCA package](http://www.slac.stanford.edu/~strauman/labca/) for communicating with [EPICS.](#page-57-3)

**iGp\_read** Top-level data acquisition tool. This script will read out data from the iGp-120F, create a timestamped directory, and save the data in a file called gd.mat. This file is in a format, compatible with MAT- $LAB$  $R)$  data analysis tools, developed for  $ALS/LNF-INFN/SLAC$  longitudinal feedback systems.

![](_page_36_Picture_0.jpeg)

<span id="page-36-1"></span>![](_page_36_Figure_2.jpeg)

<span id="page-36-0"></span>Figure 17: Power amplifier control and monitoring panel

- get data This function reads out the raw data vector from the [IOC](#page-58-3) and returns it to the caller. A single argument is the [PV](#page-58-7) root name, e.g. IGPF:TEST:.
- adctest This function extracts the iGp-120F data and fits a sinewave to it. It accepts the [IOC](#page-58-3) device name and the number of times to repeat the acquisition/fitting cycle.

![](_page_37_Picture_0.jpeg)

# <span id="page-37-1"></span><span id="page-37-0"></span>7 Specifications

![](_page_37_Picture_105.jpeg)

![](_page_37_Picture_106.jpeg)

![](_page_38_Picture_1.jpeg)

#### Table 2: High-speed [ADC](#page-56-2) and [DAC](#page-56-1) specifications

![](_page_38_Picture_178.jpeg)

#### Table 3: [FIR](#page-57-0) filter control

![](_page_38_Picture_179.jpeg)

#### Table 4: Control parameters

![](_page_38_Picture_180.jpeg)

![](_page_39_Picture_1.jpeg)

![](_page_39_Picture_127.jpeg)

#### Table 5: Data acquisition controls

| Parameter                        | Definition                             |
|----------------------------------|----------------------------------------|
| Clock status                     | RF clock missing, DCM lock             |
| Feedback channel status          | FIR saturation                         |
| Acquisition state machine status | Trigger arming bit.                    |
| Voltages                         | FPGA core supply, 3.3 V, 12 V bulk     |
| Temperatures                     | Fast ADC, FPGA, ambient, two           |
|                                  | emitter coupled logic $(ECL)$ devices, |
|                                  | <b>IOC CPU</b>                         |
| Fan speeds                       | Chassis and CPU IOC                    |
| Analog inputs                    | 8 slow ADC channels                    |
| Digital inputs                   | 32 general-purpose inputs/outputs      |

Table 6: Monitoring and diagnostics

![](_page_40_Picture_1.jpeg)

![](_page_40_Picture_89.jpeg)

# Table 7: Drive pattern generator

![](_page_40_Picture_90.jpeg)

<span id="page-40-0"></span>![](_page_40_Picture_91.jpeg)

![](_page_41_Picture_1.jpeg)

# <span id="page-41-0"></span>8 Warranty and Support

# <span id="page-41-1"></span>8.1 Warranty

Warranty and Support

Dimtel Inc. warranties this product for a period of one year from the date of shipment against defective workmanship or materials. This warranty excludes any defects, failures or damage caused by improper use or inadequate maintenance, installation or repair performed by Customer or a third party not authorized by Dimtel, Inc. Warrantied goods will be either repaired or replaced at the discretion of Dimtel, Inc. The above warranties are exclusive and no other warranty, whether written or oral, is expressed or implied.

# <span id="page-41-2"></span>8.2 Support

Dimtel Inc. will provide technical support for the product free of charge for a period of one year from the date of shipment. Such support is defined to include:

- FPGA gateware bug fixes and upgrades;
- IOC software bug fixes and upgrades;
- Client software (display panels, external interface) bug fixes and upgrades;
- Phone, e-mail, and remote access (when allowed by the Customer) support of software and hardware integration.

Free of charge technical support specifically excludes:

- Commissioning with beam;
- Feedback algorithm development and testing;
- Beam dynamics characterization;
- Operational support related to dynamic system operation.

# <span id="page-42-3"></span><span id="page-42-0"></span>9 Appendix A: Address Map

# <span id="page-42-1"></span>9.1 Registers

dimtel

#### <span id="page-42-2"></span>9.1.1 Overall Layout

The general register layout for the iGp-120F reserves space below 0x100 for [FIR](#page-57-0) coefficients. This allows for a maximum of 128 coefficients in two sets. Control and status registers are placed starting at 0x100.

| <b>Address</b> | <b>Bits</b> |                               | Definition             |
|----------------|-------------|-------------------------------|------------------------|
| 0x000000       | 15:0        | FIR coefficient $0$ , set $0$ |                        |
| 0x000001       | 15:0        | FIR coefficient 0, set 1      |                        |
| 0x000002       | 15:0        | FIR coefficient 1, set 0      |                        |
| 0x000003       | 15:0        | FIR coefficient 1, set 1      |                        |
| 0x000004       | 15:0        | FIR coefficient 2, set 0      |                        |
| 0x000005       | 15:0        | FIR coefficient 2, set 1      |                        |
| 0x000006       | 15:0        | FIR coefficient 3, set 0      |                        |
| 0x000007       | 15:0        | FIR coefficient 3, set 1      |                        |
| 0x000008       | 15:0        | FIR coefficient 4, set 0      |                        |
| 0x000009       | 15:0        | FIR coefficient 4, set 1      |                        |
| 0x00000a       | 15:0        | FIR coefficient $5$ , set $0$ |                        |
| 0x00000b       | 15:0        | FIR coefficient 5, set 1      |                        |
| 0x00000c       | 15:0        | FIR coefficient 6, set 0      |                        |
| 0x00000d       | 15:0        | FIR coefficient 6, set 1      |                        |
| 0x00000e       | 15:0        | FIR coefficient 7, set 0      |                        |
| 0x00000f       | 15:0        | FIR coefficient 7, set 1      |                        |
| 0x000010       | 15:0        | FIR coefficient 8, set 0      |                        |
| 0x000011       | 15:0        | FIR coefficient 8, set 1      |                        |
| 0x000012       | 15:0        | FIR coefficient 9, set 0      |                        |
| 0x000013       | 15:0        | FIR coefficient 9, set 1      |                        |
| 0x000014       | 15:0        | FIR coefficient 10, set 0     |                        |
| 0x000015       | 15:0        | FIR coefficient 10, set 1     |                        |
| 0x000016       | 15:0        | FIR coefficient 11, set 0     |                        |
| 0x000017       | 15:0        | FIR coefficient 11, set 1     |                        |
|                |             |                               | Continued on next page |

Table 9: [FPGA](#page-57-1) registers: [FIR](#page-57-0)

![](_page_43_Picture_0.jpeg)

<span id="page-43-1"></span>

| Address  | <b>Bits</b> | Definition                |
|----------|-------------|---------------------------|
| 0x000018 | 15:0        | FIR coefficient 12, set 0 |
| 0x000019 | 15:0        | FIR coefficient 12, set 1 |
| 0x00001a | 15:0        | FIR coefficient 13, set 0 |
| 0x00001b | 15:0        | FIR coefficient 13, set 1 |
| 0x00001c | 15:0        | FIR coefficient 14, set 0 |
| 0x00001d | 15:0        | FIR coefficient 14, set 1 |
| 0x00001e | 15:0        | FIR coefficient 15, set 0 |
| 0x00001f | 15:0        | FIR coefficient 15, set 1 |

Table 9 – continued from previous page

#### <span id="page-43-0"></span>9.1.2 Gateware Config Register

Gateware config register (0x107) provides information about the unit's functionality, gateware revision, harmonic number, and processing demultiplexing.

![](_page_43_Picture_211.jpeg)

| <b>Address</b> | <b>Bits</b>      | Definition                                          |
|----------------|------------------|-----------------------------------------------------|
|                |                  | Main control register                               |
|                | $\left( \right)$ | Data acquisition trigger                            |
|                |                  | Reserved                                            |
|                | 2                | Coefficient set select, $0$ - set $0, 1$ - set 1    |
| 0x000100       | 3                | FIR channel disable, 1 - disabled                   |
|                | 6:4              | Shift gain, 0 through 7                             |
|                |                  | DCM reset                                           |
|                | 8                | $Grow/damp$ enable                                  |
|                | 9                | Trigger select, 1 - external                        |
|                | 10               | External trigger arming, arms on rising edge        |
|                | 11               | $SRAM$ interface select, $0$ - local bus, $1 - ADC$ |
|                | 12               | ADC test pattern generator enable <sup>1</sup>      |
|                |                  | Continued on next page                              |

<sup>&</sup>lt;sup>1</sup>Gateware revision 1.2 and higher

![](_page_44_Picture_1.jpeg)

<span id="page-44-0"></span>![](_page_44_Picture_225.jpeg)

![](_page_44_Picture_226.jpeg)

 ${}^{2}$ Gateware revision 1.3 and higher

<sup>&</sup>lt;sup>3</sup>Gateware revision 1.4 and higher

![](_page_45_Picture_0.jpeg)

<span id="page-45-3"></span>

| Table $10$ – continued from previous page |                                     |                                                                |
|-------------------------------------------|-------------------------------------|----------------------------------------------------------------|
| <b>Address</b>                            | <b>Bits</b>                         | <b>Definition</b>                                              |
| 0x000106                                  |                                     | Hold-off length                                                |
|                                           | 31:0                                | Number of samples to hold <i>setsel</i> inverted before        |
|                                           |                                     | data acquisition                                               |
| 0x000107                                  |                                     | Gateware config register (read-only)                           |
|                                           | 12:0                                | Harmonic number                                                |
|                                           | 14:13                               | Demux mode, $0 - by4$ , $1 - by6$ , $2 - by8$ , $3 -$ reserved |
|                                           | 15                                  | Reserved                                                       |
|                                           | 23:16                               | Gateware revision                                              |
|                                           | 31:24                               | Gateware functionality, 0 - feedback                           |
| 0x000108                                  |                                     | Fiducial delay                                                 |
|                                           | 11:0                                | Fiducial delay, two samples per step                           |
|                                           | 31:12                               | Reserved                                                       |
| 0x000109                                  | Acquisition length                  |                                                                |
|                                           | 20:0                                | Acquisition length in units of 4 samples                       |
|                                           | 31:21                               | Reserved                                                       |
| 0x000200                                  |                                     | Acquisition status (read-only)                                 |
|                                           | $\overline{0}$                      | Acquisition in progress, memory busy                           |
|                                           | 31:2                                | Reserved                                                       |
| 0x000201                                  | ADC test counter start <sup>4</sup> |                                                                |
|                                           | 31:0                                | Test pattern start value                                       |
|                                           |                                     | $CIC$ mean output (read-only) <sup>5</sup>                     |
| 0x000202                                  | 31:0                                | Decimated input average, direct current<br>(DC)                |

Table 10 – continued from previous page

# <span id="page-45-0"></span>9.2 Drive pattern memory

An arbitrary waveform generator with bunch-by-bunch masking is integrated in the [FPGA](#page-57-1) gateware. The generator uses two memory blocks to define the waveform and the bunch mask as documented in Table [11.](#page-46-1)

gain of  $15.625 \times 10^6$ 

<span id="page-45-1"></span><sup>4</sup>Gateware revision 1.2 and higher

<span id="page-45-2"></span><sup>5</sup>Gateware revision 1.4 and higher

<span id="page-46-3"></span>![](_page_46_Picture_0.jpeg)

<span id="page-46-1"></span>

| Address          | <b>Bits</b> | Definition                         |
|------------------|-------------|------------------------------------|
| 0x040000-0x45fff | 8:0         | Drive pattern memory, even samples |
| 0x040000-0x45fff | 20:12       | Drive pattern memory, odd samples  |
| 0x048000-0x487ff | 3:0         | Bunch mask memory, bit 0 - first   |
|                  |             | bunch, bit 1 - last                |

Table 11: Drive pattern memory

#### <span id="page-46-0"></span>9.3 Environmental monitor

iGp-120F uses two MAX1299 devices for monitoring five temperatures and three power supply voltages. The SPI interface module for the controller uses sixteen addresses, as described in table [12.](#page-46-2)

Let's consider the first device (addresses  $0x110-0x117$ ). Analog inputs 0 and 1 (AIN0, AIN1) are connected to the FPGA temperature diode. General conversion function from the raw register value to temperature in degrees Celsius is  $x/32 - 273.15$ . Analog inputs 2 and 3 are used to measure the temperature of the MAX104 [ADC.](#page-56-2) The [ADC](#page-56-2) provides two current sources  $I_{\text{ptat}}$  and  $I_{\text{pconst}}$  for temperature measurement. [ADC](#page-56-2) temperature is given by  $300I_{\text{ptat}}/I_{\text{pconst}} - 273$ . In the iGp-120F the two sources are loaded by 5.1 kΩ resistors and connected to AIN2 and AIN3.

MAX1299 also measures the ambient chassis temperature via the internal diode. Two supply voltages are measured: FPGA core (1.5 V) connected to AIN4 and 3.3 V supply internally measured by MAX1299. Raw register value can be converted to voltage by  $2.4 \times X/16384$ . For the 3.3 V supply the value must be multiplied by 4, since MAX1299 monitors  $V_{dd}/4$ .

The second device is configured for external temperature sensors at AIN0– AIN1 and AIN2–AIN3. AIN4 is connected to a resistive divider monitoring bulk 12 V supply. Divider ratio is 1/6 for 2 V nominal [ADC](#page-56-2) input.

<span id="page-46-2"></span>

| Address  | <b>Bits</b> | Definition                                         |
|----------|-------------|----------------------------------------------------|
| 0x000110 | 15:0        | Device 1, AIN2 $(V_{\text{ptat}})$                 |
| 0x000111 | 15:0        | Device 1, AIN3 $(V_{\text{pconst}})$               |
| 0x000112 | 15:0        | Device 1, AIN4, FPGA core voltage $V_{\text{int}}$ |
|          |             | Continued on next page                             |

Table 12: [FPGA](#page-57-1) registers: MAX1299 monitors

![](_page_47_Picture_0.jpeg)

<span id="page-47-2"></span>

|          | tavit të    | continued from previous page                 |
|----------|-------------|----------------------------------------------|
| Address  | <b>Bits</b> | Definition                                   |
| 0x000113 | 15:0        | Device 1, Internal diode                     |
| 0x000114 | 15:0        | Device 1, $V_{dd}/4$ , 3.3 V supply monitor  |
| 0x000115 | 15:0        | Device 1, External diode (AIN0/AIN1), FPGA   |
|          |             | die temperature                              |
| 0x000116 | 15:0        | Device 1, AIN2-AIN3 differential measurement |
| 0x000117 | 15:0        | Device 1, AIN5-AIN5 differential measurement |
| 0x000118 | 15:0        | Device 2, AIN2                               |
| 0x000119 | 15:0        | Device 2, AIN3                               |
| 0x00011a | 15:0        | Device 2, AIN4, bulk supply monitor          |
| 0x00011b | 15:0        | Device 2, Internal diode                     |
| 0x00011c | 15:0        | Device 2, $V_{dd}/4$ , 3.3 V supply monitor  |
| 0x00011d | 15:0        | Device 2, External diode (AIN0/AIN1)         |
| 0x00011e | 15:0        | Device 2, External diode (AIN2/AIN3)         |
| 0x00011f | 15:0        | Device 2, AIN5-AIN5 differential measurement |

Table 12 – continued from previous page

#### <span id="page-47-0"></span>9.4 MAX1202 8-channel ADC

iGp-120F includes 8-channel 12-bit serial-interface [ADC.](#page-56-2) The SPI controller for the [ADC](#page-56-2) uses 8 consecutive addresses, as shown in Table [13.](#page-47-1) [ADC](#page-56-2) is continuously polled by the controller. Reading one of the channel registers returns the result of the last conversion. [ADC](#page-56-2) data is sign extended from 12 bits to 16. The valid data range is from 0xf800 to 0x7ff. [ADC](#page-56-2) input range is from −2.048 to 2.047 V, i.e. 1 mV per LSB.

![](_page_47_Picture_254.jpeg)

<span id="page-47-1"></span>![](_page_47_Picture_255.jpeg)

<span id="page-48-2"></span>

| <b>Address</b> | <b>Bits</b> | Definition    |
|----------------|-------------|---------------|
| 0x000125       | 11. $0$     | ADC channel 5 |
| 0x000126       | 11:0        | ADC channel 6 |
| 0x000127       | 11.0        | ADC channel 7 |

Table 13 – continued from previous page

#### <span id="page-48-0"></span>9.5 AD8842 8-channel DAC

iGp-120F includes 8-channel 8-bit serial-interface [DAC.](#page-56-1) The SPI controller for the [DAC](#page-56-1) uses 8 consecutive addresses, as shown in Table [14.](#page-48-1) Writing to one of the registers starts an SPI writing cycle which loads the new value into the [DAC.](#page-56-1) On writes only the 8 LSB are used. Register reads are sign-extended to 16 bits. [DAC](#page-56-1) reference voltage is 3 V for  $-3$  to  $+3$  V output range. Output drivers generate full swing into high-impedance loads. For 50  $Ω$  loads the swing is reduced to 1 V.

Unlike other [DAC](#page-56-1) channels, channel 7 is not brought out to the frontpanel connector. Its output is used to trim the DC level of the high-speed [DAC.](#page-56-1) The output is attenuated to produce  $\pm 5\%$  of full-scale adjustment of the DC level.

<span id="page-48-1"></span>

| Address  | <b>Bits</b> | Definition    |
|----------|-------------|---------------|
| 0x000128 | 7:0         | DAC channel 0 |
| 0x000129 | 7:0         | DAC channel 1 |
| 0x00012a | 7:0         | DAC channel 2 |
| 0x00012b | 7:0         | DAC channel 3 |
| 0x00012c | 7:0         | DAC channel 4 |
| 0x00012d | 7:0         | DAC channel 5 |
| 0x00012e | 7:0         | DAC channel 6 |
| 0x00012f | 7:0         | DAC channel 7 |

Table 14: [FPGA](#page-57-1) registers: AD8842 [DAC](#page-56-1)

# <span id="page-49-4"></span><span id="page-49-0"></span>9.6 ECL delay lines

Several MC100EP195 [ECL](#page-57-7) delay lines are used on the iGp-120F to line up the received RF clock and the fiducial signal. These lines are controlled by registers described in Table [15.](#page-49-2)

Delay line 0 controls the delay of the [ADC](#page-56-2) clock. Relative delay between lines 1 and 2 is used to achieve reliable detection of the fiducial falling edge in the front-end. Once that relative delay is determined, both 1 and 2 must be adjusted together to achieve proper timing between the fiducial (reset) pulse to the [ADC](#page-56-2) and the [ADC](#page-56-2) clock. This second stage fixes relative delays between 0, 1, and 2. Finally, delay line 3 must be adjusted to achieve optimal placement of the [DAC](#page-56-1) clock relative to the FPGA data.

Table 15: [FPGA](#page-57-1) registers: [ECL](#page-57-7) delay lines

<span id="page-49-2"></span>

| <b>Address</b> | <b>Bits</b> | Definition                    |
|----------------|-------------|-------------------------------|
| 0x000130       | 9:0         | Delay line $0$ (ADC clock)    |
| 0x000131       | 9:0         | Delay line 1 (Fiducial clock) |
| 0x000132       | 9:0         | Delay line 2 (Fiducial)       |
| 0x000133       | 9:0         | Delay line 3 (DAC clock)      |

# <span id="page-49-1"></span>9.7 General-purpose digital I/O

There are two distinctly different drivers implemented in the gateware for the control of the general-purpose digital  $I/O$  port of the iGp-120F. A generic bit-by-bit driver is accessed when bit 16 of the main control register (0x100) is set to 0. The port is accessed via three registers listed in Table [16.](#page-49-3)

![](_page_49_Picture_189.jpeg)

<span id="page-49-3"></span>![](_page_49_Picture_190.jpeg)

<span id="page-50-2"></span>![](_page_50_Picture_1.jpeg)

A custom driver designed for interfacing to Dimtel, Inc. longitudinal front/back-end units (FBE) is selected when bit 16 of the main control register is set to 1. The custom driver is included in the gateware starting from version 1.4. Front and back-end phase settings control carrier phases in the front and the back-end respectively. Offset-binary DAC setting in each case provides adjustment range of  $\approx$  400 degrees at the carrier frequency. Front and back-end attenuation settings are in 0.5 dB steps for a total range of 31.5 dB.

Table 17: [FPGA](#page-57-1) registers: Front/back-end GPIO

| <b>Address</b> | <b>Bits</b> | Definition            |
|----------------|-------------|-----------------------|
| 0x00013c       | 11:0        | Front-end phase       |
| 0x00013d       | 11:0        | Back-end phase        |
| 0x00013e       | 5:0         | Front-end attenuation |
| 0x00013f       | 5.0         | Back-end attenuation  |

# <span id="page-50-0"></span>9.8 Memory

iGp-120F is configured with two data acquisition memory spaces: [blockRAM](#page-56-4) internal to the [FPGA](#page-57-1) and external [SRAM.](#page-58-1) Memory address mapping is provided in Table [18.](#page-50-1)

Table 18: Data acquisition memory

<span id="page-50-1"></span>

| Address range     | Definition                              |
|-------------------|-----------------------------------------|
| 0x010000-0x017fff | $32k \times 32$ blockRAM (128 ksamples) |
| 0x800000-0xa00000 | $2M \times 32$ SRAM (8 Msamples)        |

<span id="page-51-1"></span>![](_page_51_Picture_1.jpeg)

# <span id="page-51-4"></span><span id="page-51-0"></span>10 Appendix B: Connector Pinouts

![](_page_51_Figure_3.jpeg)

Figure 18: Pin numbering for 16-pin header-type front-panel connectors

Pin numbering scheme for the 16-pin front-panel connectors is shown in Figure [18.](#page-51-1) Pin definitions for the 7-channel [DAC](#page-56-1) are given in Table [19](#page-51-2) and for the 8-channel [DAC](#page-56-1) - in Table [20.](#page-51-3)

<span id="page-51-3"></span><span id="page-51-2"></span>

| Pin number     | Definition |
|----------------|------------|
| $\mathbf{1}$   | Channel 0  |
| $\overline{2}$ | <b>GND</b> |
| 3              | Channel 1  |
| $\overline{4}$ | <b>GND</b> |
| $\overline{5}$ | Channel 2  |
| 6              | <b>GND</b> |
| $\overline{7}$ | Channel 3  |
| 8              | <b>GND</b> |
| 9              | Channel 4  |
| 10             | <b>GND</b> |
| 11             | Channel 5  |
| 12             | <b>GND</b> |
| 13             | Channel 6  |
| 14             | <b>GND</b> |
| 15             | N/C        |
| 16             | <b>GND</b> |

Table 19: 7-channel DAC pinout

<span id="page-52-1"></span>![](_page_52_Picture_0.jpeg)

![](_page_52_Picture_275.jpeg)

#### Table 20: 8-channel ADC pinout

![](_page_52_Figure_4.jpeg)

<span id="page-52-0"></span>Figure 19: Pin numbering for general-purpose digital [I/O](#page-58-2) connector

Figure [19](#page-52-0) shows the pin numbering for the general-purpose digital  $I/O$ connector. Pin definitions are listed in Table [21.](#page-53-0)

![](_page_53_Picture_0.jpeg)

<span id="page-53-0"></span>

| Pin number      | Definition             |
|-----------------|------------------------|
| $\mathbf{1}$    | Bit 31                 |
| $\sqrt{2}$      | Bit 30                 |
| 3               | Bit 29                 |
| $\sqrt{4}$      | Bit 28                 |
| $\bf 5$         | Bit $27\,$             |
| $\,6\,$         | Bit $26\,$             |
| $\overline{7}$  | Bit 25                 |
| $8\,$           | Bit 24                 |
| $9\phantom{.0}$ | Bit 23                 |
| 10              | Bit $22\,$             |
| $11\,$          | Bit $21\,$             |
| 12              | Bit 20                 |
| 13              | Bit 19                 |
| 14              | Bit $18$               |
| 15              | Bit 17                 |
| 16              | Bit 16                 |
| $17\,$          | <b>GND</b>             |
| 18              | Bit 15                 |
| $19\,$          | Bit 14                 |
| $20\,$          | Bit 13                 |
| 21              | Bit 12                 |
| $22\,$          | Bit $11\,$             |
| $23\,$          | Bit 10                 |
| $24\,$          | Bit 9                  |
| $25\,$          | Bit 8                  |
| $26\,$          | Bit 7                  |
| 27              | Bit $6\,$              |
| $28\,$          | Bit 5                  |
| 29              | Bit $4\,$              |
| $30\,$          | Bit 3                  |
| $31\,$          | Bit $2$                |
| $32\,$          | Bit 1                  |
| 33              | Bit 0                  |
|                 | Continued on next page |

Table 21: General-purpose digital I/O pinout

![](_page_54_Picture_0.jpeg)

| Pin number | Definition         |
|------------|--------------------|
| 34         | Bit $N/C$          |
| 35         | $\mathop{\rm GND}$ |
| $36\,$     | $\mathop{\rm GND}$ |
| 37         | $\mathop{\rm GND}$ |
| $38\,$     | $\mathop{\rm GND}$ |
| $39\,$     | $\mathop{\rm GND}$ |
| $40\,$     | $\mathop{\rm GND}$ |
| $41\,$     | $\mathop{\rm GND}$ |
| $42\,$     | $\mathop{\rm GND}$ |
| $43\,$     | $\mathop{\rm GND}$ |
| 44         | $\mathop{\rm GND}$ |
| $45\,$     | $\mathop{\rm GND}$ |
| $46\,$     | $\mathop{\rm GND}$ |
| $47\,$     | $\mathop{\rm GND}$ |
| $48\,$     | $\mathop{\rm GND}$ |
| $49\,$     | $\mathop{\rm GND}$ |
| $50\,$     | $\mathop{\rm GND}$ |
| $51\,$     | $\mathop{\rm GND}$ |
| $52\,$     | $\mathop{\rm GND}$ |
| $53\,$     | <b>GND</b>         |
| $54\,$     | $\mathop{\rm GND}$ |
| $55\,$     | $\mathop{\rm GND}$ |
| $56\,$     | $\mathop{\rm GND}$ |
| $57\,$     | $\mathop{\rm GND}$ |
| $58\,$     | $\mathop{\rm GND}$ |
| $59\,$     | $\mathop{\rm GND}$ |
| $60\,$     | $\mathop{\rm GND}$ |
| 61         | $\mathop{\rm GND}$ |
| 62         | $\mathop{\rm GND}$ |
| 63         | $\mathop{\rm GND}$ |
| 64         | $\mathop{\rm GND}$ |
| $65\,$     | $\mathop{\rm GND}$ |
| 66         | $\mathop{\rm GND}$ |
| 67         | <b>GND</b>         |
| 68         | N/C                |

Table 21 – continued from previous page

![](_page_55_Picture_0.jpeg)

Appendix B: Connector Pinouts

![](_page_56_Picture_1.jpeg)

# <span id="page-56-8"></span><span id="page-56-0"></span>11 Glossary

# Glossary

#### <span id="page-56-2"></span>analog-to-digital converter (ADC)

An electronic circuit that converts continuous analog signals to discrete digital numbers. [5,](#page-6-0) [6,](#page-7-2) [9,](#page-10-1) [13,](#page-14-1) [15,](#page-16-0) [23,](#page-24-1) [24,](#page-25-0) [29,](#page-30-2) [31,](#page-32-2) [32,](#page-33-1) [34,](#page-35-2) [36,](#page-37-1) [42,](#page-43-1) [43,](#page-44-0) [45,](#page-46-3) [46,](#page-47-2) [48](#page-49-4)

#### <span id="page-56-4"></span>blockRAM

Random access memory integrated in Xilinx® FPGA in a form of multiple 18 kbit blocks. [15,](#page-16-0) [19,](#page-20-0) [36,](#page-37-1) [49](#page-50-2)

#### <span id="page-56-5"></span>Cascaded Integrator Comb (CIC)

A discrete-time filter, which efficiently averages a large number of input samples. Such filters are typically used for sampling rate changes (decimation and interpolation). [34,](#page-35-2) [43](#page-44-0)

#### <span id="page-56-1"></span>digital-to-analog converter (DAC)

A hardware device to convert a sequence of digital codes to corresponding analog voltages or currents. [4–](#page-5-4)[7,](#page-8-0) [9,](#page-10-1) [13,](#page-14-1) [15,](#page-16-0) [17,](#page-18-4) [23–](#page-24-1)[25,](#page-26-2) [29,](#page-30-2) [36,](#page-37-1) [42,](#page-43-1) [47,](#page-48-2) [48,](#page-49-4) [50,](#page-51-4) [56](#page-57-8)

#### <span id="page-56-6"></span>direct current (DC)

In electrical engineering context  $-$  a constant signal, either voltage or current. [43](#page-44-0)

#### <span id="page-56-3"></span>digital clock manager (DCM)

A delay-locked loop [\(DLL\)](#page-56-7) based clock management circuit integrated in the Xilinx<sup>®</sup> FPGA. The circuit allows fine phase adjustment of the output clock relative to the input. [7,](#page-8-0) [15,](#page-16-0) [20,](#page-21-0) [23,](#page-24-1) [36,](#page-37-1) [42](#page-43-1)

#### <span id="page-56-7"></span>delay-locked loop (DLL)

A device for managing clock skew in digital circuits. [55](#page-56-8)

#### <span id="page-57-8"></span><span id="page-57-7"></span>emitter coupled logic (ECL)

A logic device family in which current is steered through bipolar transistors to compute logical functions. The chief characteristic of ECL is that the transistors are always in the active region and can thus change state very rapidly, allowing ECL circuits to operate at very high speed. [36,](#page-37-1) [47,](#page-48-2) [48](#page-49-4)

#### <span id="page-57-5"></span>extensible display manager (EDM)

A tool that manages a collection of active displays with the ability to create and edit display content as well as the ability to execute the same content resulting in the dynamic presentation of live data. [15–](#page-16-0)[17](#page-18-4)

#### <span id="page-57-3"></span>experimental physics and industrial control system (EPICS)

A set of software tools and applications used to develop distributed soft real-time control systems. [6,](#page-7-2) [10,](#page-11-1) [12,](#page-13-2) [15,](#page-16-0) [16,](#page-17-2) [21,](#page-22-1) [34,](#page-35-2) [57](#page-58-9)

#### <span id="page-57-2"></span>Ethernet

A family of frame-based computer networking technologies for local area networks. [5,](#page-6-0) [9](#page-10-1)

#### <span id="page-57-6"></span>fast Fourier transform (FFT)

An efficient algorithm to compute the discrete Fourier transform. [27](#page-28-2)

#### <span id="page-57-0"></span>finite impulse response (FIR)

A discrete-time filter, output of which only depends on a finite number of previous input samples. [4,](#page-5-4) [6,](#page-7-2) [17,](#page-18-4) [19,](#page-20-0) [20,](#page-21-0) [36,](#page-37-1) [41,](#page-42-3) [42](#page-43-1)

#### <span id="page-57-1"></span>field programmable gate array (FPGA)

A semiconductor device containing programmable logic components and programmable interconnects. [5,](#page-6-0) [6,](#page-7-2) [12,](#page-13-2) [13,](#page-14-1) [15,](#page-16-0) [19,](#page-20-0) [24,](#page-25-0) [36,](#page-37-1) [41,](#page-42-3) [42,](#page-43-1) [44–](#page-45-3)[49](#page-50-2)

#### <span id="page-57-4"></span>full-scale (FS)

Difference between maximum and minimum limits of the signal. For example, [DAC](#page-56-1) full-scale is the difference of the outputs for maximum and minimum codes. [6,](#page-7-2) [9,](#page-10-1) [36](#page-37-1)

![](_page_58_Picture_1.jpeg)

#### <span id="page-58-9"></span><span id="page-58-2"></span> $input/output (I/O)$

An interface for transferring analog or digital signals to or from the device. [5,](#page-6-0) [13,](#page-14-1) [15,](#page-16-0) [31,](#page-32-2) [48,](#page-49-4) [51](#page-52-1)

#### <span id="page-58-3"></span>input-output controller (IOC)

An embedded computer used to interface the hardware to the control system. [5,](#page-6-0) [9](#page-10-1)[–13,](#page-14-1) [15,](#page-16-0) [16,](#page-17-2) [19,](#page-20-0) [27,](#page-28-2) [28,](#page-29-1) [34,](#page-35-2) [35](#page-36-1)

#### <span id="page-58-4"></span>Linux

A Unix-like open-source operating system. [5](#page-6-0)

#### <span id="page-58-6"></span>low-voltage transistor-transistor logic (LVTTL)

Transistor-transistor logic with the same logic thresholds as transistortransistor logic [\(TTL\)](#page-59-2). LVTTL outputs can be connected directly to [TTL](#page-59-2) inputs. [TTL](#page-59-2) outputs can drive LVTTL inputs only if the latter are 5 V tolerant. [8,](#page-9-2) [31,](#page-32-2) [36](#page-37-1)

#### <span id="page-58-5"></span>NIM

NIM (originally an acronym for Nuclear Instrumentation Methods) logic defines signal levels (with 50  $\Omega$  termination) of 0 V and  $-0.8$  V for logic 0 and 1 respectively. [6,](#page-7-2) [9,](#page-10-1) [19,](#page-20-0) [36](#page-37-1)

#### <span id="page-58-7"></span>process variable (PV)

An individual control or readout signal in [EPICS](#page-57-3) [12,](#page-13-2) [26,](#page-27-0) [34](#page-35-2)

#### <span id="page-58-0"></span>radio frequency (RF)

In the accelerator context, a constant frequency constant amplitude signal derived from or phase locked to the storage ring master oscillator. [5–](#page-6-0)[7,](#page-8-0) [9,](#page-10-1) [13,](#page-14-1) [20,](#page-21-0) [23](#page-24-1)[–25,](#page-26-2) [34,](#page-35-2) [36,](#page-37-1) [42](#page-43-1)

#### <span id="page-58-8"></span>root mean square (RMS)

A statistical measure of the magnitude of a varying quantity. [27,](#page-28-2) [28](#page-29-1)

#### <span id="page-58-1"></span>static random access memory (SRAM)

A type of semiconductor memory that retains its contents as long as the power is applied. [5,](#page-6-0) [15,](#page-16-0) [19,](#page-20-0) [36,](#page-37-1) [42,](#page-43-1) [49](#page-50-2)

#### <span id="page-59-2"></span><span id="page-59-0"></span>transistor-transistor logic (TTL)

A class of digital circuits built from bipolar junction transistors and resistors. TTL defining signal levels:  $V_{\text{OH}} = 2.4$  V,  $V_{\text{OL}} = 0.4$  V,  $V_{\rm IH} = 2$  V, and  $V_{\rm IL} = 0.8$  V  $57$ 

#### <span id="page-59-1"></span>universal serial bus (USB)

A serial bus standard to interface a wide variety of devices. [5,](#page-6-0) [34](#page-35-2)